# Scenariusz zajęć

*IV etap edukacyjny, informatyka*

# Temat: Retuszowanie zdjęć w programie Picasa

# **Treści kształcenia:**

Informatyka:

4. Opracowywanie informacji za pomocą komputera, w tym: rysunków, tekstów, danych liczbowych, animacji, prezentacji multimedialnych i filmów. Uczeń:

1) edytuje obrazy w grafice rastrowej i wektorowej, dostrzega i wykorzystuje różnice między tymi typami obrazów.

# **Cele zoperacjonalizowane:**

Uczeń:

- Potrafi wyszukiwać informacje w Internecie
- Potrafi wyszukiwać i pobierać programy z Internetu
- Potrafi instalować i uruchamiać programy
- Potrafi rozróżniać znane rodzaje plików na podstawie ich rozszerzeń
- Potrafi korzystać ze skanera

# **Nabywane umiejętności:**

Uczeń:

- Zna definicję grafiki rastrowej i wektorowej
- Potrafi przeglądać zdjęcia w programie Picasa
- Potrafi edytować zdjęcia w programie Picasa
- Potrafi dokonać retuszu zdjęcia w programie Picasa
- Umie planować pracę własną i w zespole

#### **Kompetencje kluczowe:**

- Kompetencje informatyczne
- Porozumiewanie się w języku ojczystym
- Kompetencje społeczne i obywatelskie
- Świadomość i ekspresja kulturalna
- Umiejętność uczenia się

#### **Środki dydaktyczne:**

- Komputery podłączone do Internetu i sieci szkolnej z zainstalowanym programem Picasa 3, pakietem MS Office
- Projektor multimedialny
- Skaner
- Film samouczek: "Wykonujemy retusz zdjęcia w programie Picasa 3"
- Ćwiczenie interaktywne: "Obróbka zdjęć w programie Picasa"

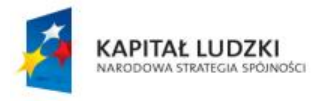

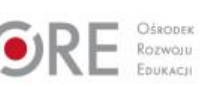

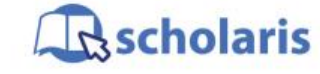

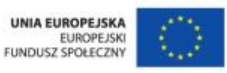

Materiał edukacyjny wytworzony w ramach projektu "Scholaris – portal wiedzy dla nauczycieli" współfinansowanego przez Unię Europejską w ramach Europejskiego Funduszu Społecznego.

1

### **Metody nauczania:**

- Podające: opis
- Problemowe: dyskusja
- Programowane: z użyciem komputera
- Praktyczne: ćwiczenia

### **Formy pracy:**

- Indywidualna
- Zróżnicowana
- Grupowa (w parach lub grupach do czterech osób)

# **Przebieg zajęć:**

#### **Etap przygotowawczy**

Nauczyciel tworzy i udostępnia dwa foldery sieciowe UCZNIOWIE i GRAFIKA.

Prosi uczniów, aby przynieśli na zajęcia lekko lub średnio uszkodzone zdjęcia. Zdjęcia te należy zeskanować i zapisać w folderze sieciowym GRAFIKA.

#### **Etap wstępny**

Nauczyciel rozpoczyna zajęcia krótkim wprowadzeniem na temat edytorów grafiki. Zadaje pytania: Jakie znacie edytory grafiki? Które z nich uważacie za lepsze od innych i dlaczego? Czy są to programy płatne, czy darmowe?

Uczniowie uczestnicząc w dyskusji, odpowiadają na pytania nauczyciela.

#### **Etap realizacji**

Nauczyciel dzieli uczniów na dwuosobowe zespoły i poleca wykonać następujące czynności:

- 1. Znajdź w Internecie informacje dotyczące grafiki rastrowej oraz wektorowej.
- 2. Utwórz nowy plik w edytorze tekstu MS Word.
- 3. W pliku zapisz w formie tabeli następujące informacje:
	- definicję grafiki rastrowej i wektorowej,
	- przykładowe programy przeznaczone do tworzenia poszczególnych rodzajów grafiki,
	- formaty zapisu plików rastrowych i wektorowych,
	- przykłady zastosowań obu typów grafiki.
- 4. Zapisz plik w folderze sieciowym UCZNIOWIE pod nazwa zespół x (gdzie x jest numerem zespołu nadanym przez prowadzącego zajęcia).

Nauczyciel kolejno prosi lidera jednego z zespołów o odczytanie notatki sporządzonej w formie pliku tekstowego. Liderzy pozostałych zespołów uzupełniają odpowiedzi.

Nauczyciel za pomocą projektora multimedialnego wyświetla uczniom film samouczek pt. "Wykonujemy retusz zdjęcia w programie Picasa 3" i po obejrzeniu filmu zaprasza ich do wykonania następującego zadania:

- 1. Uruchom program Picasa 3.
- 2. Skopiuj zeskanowane zdjęcia przeznaczone do obróbki z folderu sieciowego GRAFIKA na pulpit.
- 3. Otwórz wybrane zdjęcie w programie Picasa.

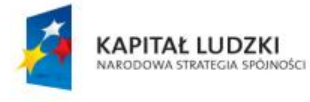

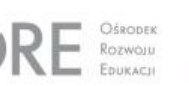

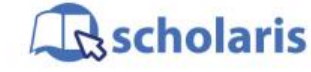

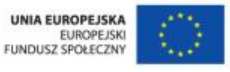

Materiał edukacyjny wytworzony w ramach projektu "Scholaris - portal wiedzy dla nauczycieli" współfinansowanego przez Unię Europejską w ramach Europejskiego Funduszu Społecznego.

2

- 4. Wykonaj retusz zdjęcia, w miarę możliwości usuwając jego uszkodzenia przy wykorzystaniu następujących funkcji:
	- kadrowanie,
	- zmiana koloru,
	- rozjaśnienie i zmiękczenie obrazu,
	- wyostrzenie obrazu,
	- wycięcie "zdrowych" fragmentów zdjęcia i wklejenie ich w miejsca uszkodzone o podobnej strukturze i kolorach.
- 5. Zapisz plik w dwóch różnych formatach (np. \*.bmp, \*.jpeg, \*.png itp.).

#### **Etap końcowy**

Jako podsumowanie zajęć uczniowie wykonują ćwiczenie interaktywne pt. "Obróbka zdjęć w programie Picasa".

Następnie wyświetlają zdjęcia, nad którymi pracowali, i omawiają efekt, jaki uzyskali, oraz funkcje, których użyli (najlepiej, aby wyświetlili obok siebie zdjęcie przed i po retuszu). Wybierają zdjęcie, które zostało najlepiej wyretuszowane.

#### **Słowa kluczowe:**

grafika, kadrowanie, zdjęcie, obraz, retuszowanie, ostrość, jasność, kolory

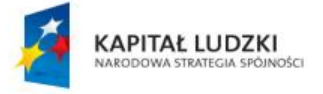

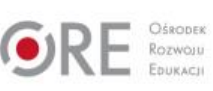

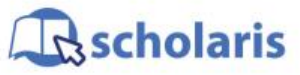

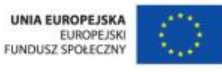

Materiał edukacyjny wytworzony w ramach projektu "Scholaris – portal wiedzy dla nauczycieli" współfinansowanego przez Unię Europejską w ramach Europejskiego Funduszu Społecznego.